**АППАРАТНО—ПРОГРАММНЫЙ КОМПЛЕКС УЗЛА ИНТЕЛЛЕКТУАЛЬНОЙ СЕТИ СВЯЗИ ПАЛЛАДА**

# **АПК УИСС «ПАЛЛАДА» Руководство по установке**

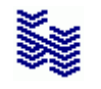

**Компания «НЕВО-АСС» Санкт-Петербург 2020**

Авторские права © 2020на данный документ принадлежат «Компании «Нево-АСС». «Компания «Нево-АСС» оставляет за собой право внесения в содержания данного документа любых изменений без предварительного уведомления. Никакая часть данного документа не может быть изменена без предварительного письменного разрешения «Компании «Нево-АСС». Настоящий документ содержит описание по установке АПК УИСС «ПАЛЛАДА» Все торговые марки в пределах этого руководства принадлежат их законным владельцам.

**Дата публикации и версия программы** Опубликовано 19 Марта 2020 года.

## Оглавление

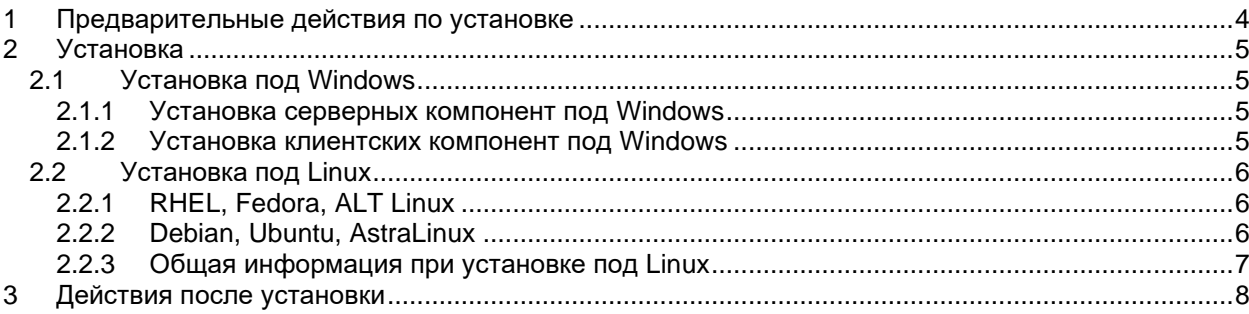

#### <span id="page-3-0"></span>**1 Предварительные действия по установке**

Для реализации **M4SL** предварительных действий **не требуется**

Для реализации **M4** выполните действия, описанные в документах:

- «Руководство по установке. Dialogic® HMP Interface Boards» для систем с физическими платами Dialogic
- «Руководство по установке. PowerMedia HMP» для систем использующих только VoIP ресурсы Dialogic

#### <span id="page-4-1"></span><span id="page-4-0"></span>**2 Установка**

#### **2.1 Установка под Windows**

Для установки клиентских и серверных компонент поддерживаются 32 и 64 бит выпуски Windows:

- Windows Server 2008
- Windows Server 2008R2
- Windows Server 2012
- Windows Server 2012R2
- Windows Server 2016
- Windows 7
- Windows 8
- Windows 10

<span id="page-4-2"></span>На 64-битный Windows рекомендуем устанавливать 64-бит дистрибутивы АПК УИСС «ПАЛЛАДА»

#### **2.1.1 Установка серверных компонент под Windows**

В процессе установки серверных компонент потребуется:

- Согласится с лицензионным соглашением
- Указать лицензионный ключ (license.key)
- Всё остальное будет произведено автоматически:
	- Установка сервиса
	- Настройка правил брандмауэра Windows
	- Запуск сервиса

При обновлении системы **не удаляйте** предыдущую версию.

Инсталлятор всё сделает самостоятельно. В т.ч. останов и запуск сервиса.

Данные при этом не пропадают, тем не менее, перед обновлением, рекомендуем сохранить каталог установки.

#### <span id="page-4-3"></span>**2.1.2 Установка клиентских компонент под Windows**

В процессе установки серверных компонент потребуется:

- Согласится с лицензионным соглашением
- Выбрать состав приложений для установки

#### <span id="page-5-0"></span>**2.2 Установка под Linux**

Для Linux есть только 64 битная реализация **M4SL** дистрибутива серверных компонент Варианты запуска клиентских приложений под Linux:

- Web приложения с подключением через браузер Mozilla FireFox
- 32 бит версии приложений под Windows, запущенные через уровень совместимости Linux wine

#### <span id="page-5-1"></span>**2.2.1 RHEL, Fedora, ALT Linux**

Для дистрибутивов Linux:

- Fedora 31 и выше
	- RHEL ??
- ALT Server 9.0 и выше

#### Первая установка требует указания лицензионного ключа:

env PALLADA\_KEY\_FILE=/root/license.key rpm -i --replacepkgs <packegename>

#### Пример:

```
env PALLADA_KEY_FILE=/root/license.key rpm -i --replacepkgs palladad-4.0.33.1-1.x86_64.rpm
```
При обновлении системы ключ можно не указывать:

rpm -i --replacepkgs --force <packegename>

Пример:

rpm -i --replacepkgs --force palladad-4.0.33.1-1.x86\_64.rpm

Для удаления пакета используйте команду:

rpm -e palladad

Если в процессе установки rpm обнаружит отсутствие пакета, от которого зависит palladad, доустановите нужный пакет с помощью:

dnf install <packagename>

<span id="page-5-2"></span>или

yum install <packagename>

#### **2.2.2 Debian, Ubuntu, AstraLinux**

Для дистрибутивов Linux:

- debian 10 и выше
- astralinux 2.13.1 (orel) и выше
- ubuntu 19.10 и выше

Установка:

dpkg -i <packegename>

Пример:

dpkg -i palladad\_4.0.33.1-1.deb

В процессе первой установки потребуется указать имя файла лицензионного ключа. При обновлении лицензионный ключ указывать не надо.

Для удаления пакета используйте команду:

dpkg -r palladad

Если в процессе установки dpkg обнаружит отсутствие пакета, от которого зависит palladad, продолжите установку с помощью:

apt-get -f install

### <span id="page-6-0"></span>**2.2.3 Общая информация при установке под Linux**

После установки сервис palladad запустится автоматически. Будет установлен также автозапуск сервиса при загрузке linux.

Для ручного запуска/останова сервиса используйте: systemctl start palladad

systemctl stop palladad

Проверьте (iptables/nftables) доступность портов:

- tcp, вход: 80 (http), 443 (https), 1720(h.323), 5060 (sip), 3478(turn)<br>- tcp, выход: 1720(h.323), 5060 (sip), 25 (smtp), 2775(smpp)
- tcp, выход: 1720(h.323), 5060 (sip), 25 (smtp), 2775(smpp)<br>- udp\_вход: 5060 (sip), 45536-65535 (rtp)
- udp, вход: 5060 (sip), 45536-65535 (rtp)<br>- udp, выход: 5060 (sip), rtp зависит от к
- udp, выход: 5060 (sip), rtp зависит от встречной стороны.

Все данные сервиса находятся по пути /var/palladad

#### <span id="page-7-0"></span>**3 Действия после установки**

Для реализации **M4SL** выполните действия, описанные в документе:

- «Руководство по быстрому запуску - M4SL»

Для реализации **M4** выполните действия, описанные в документе:

- «Руководство по быстрому запуску - M4»

При наличии магистрального VoIP/ISDN шлюза, в зависимости от модели вам могут потребоваться руководства:

- «Руководство по установке. Шлюз Dialogic DMG 20xx»
- «Руководство по установке. Шлюзы Digium G100 G200 G400 G800»
- «Руководство по установке. Шлюзы Grandstream GXW450x»

Если система используется в стыке с GSM шлюзом GoIP, воспользуйтесь документом:

- «Руководство по установке.GSM Шлюзы GoIP-4, GoIP-8, GoIP-16, GoIP-32»